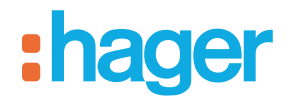

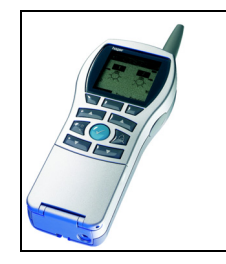

# **Configurateur Tebis TX100**

Produits d'entrée / sortie volet / store radio quicklink<sup>a</sup> *Caractéristiques électriques / mécaniques : voir notices des produits*

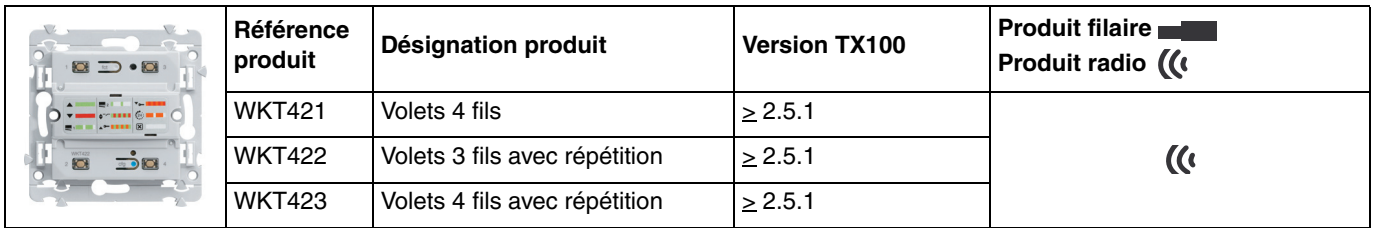

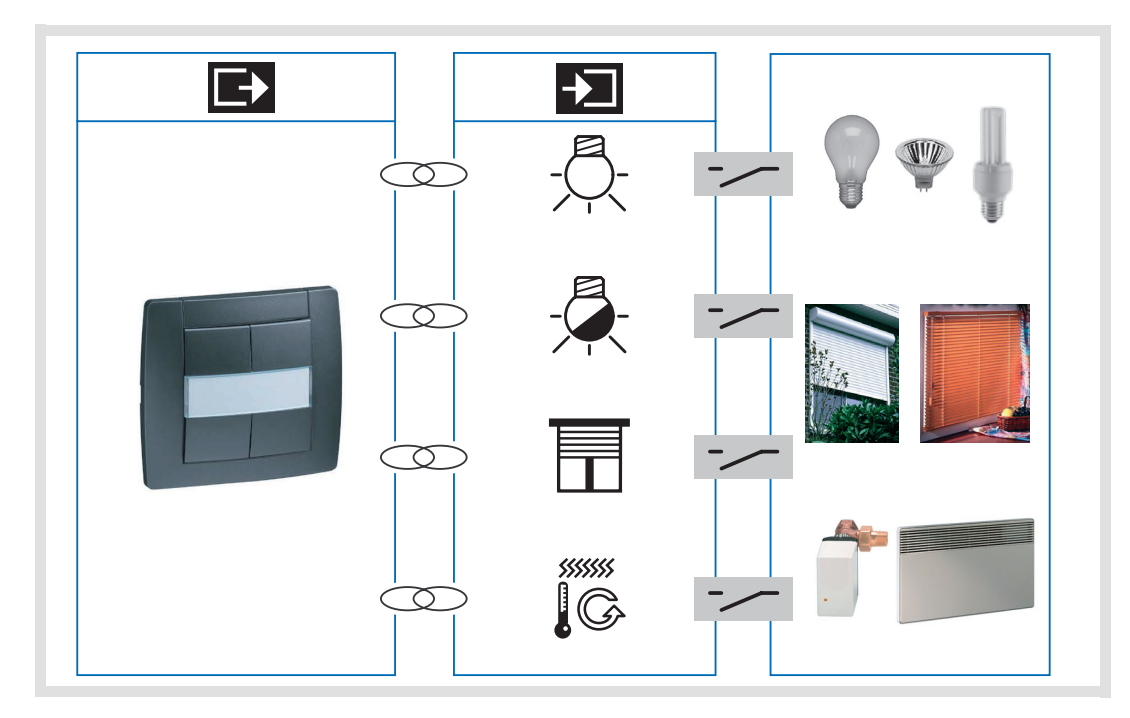

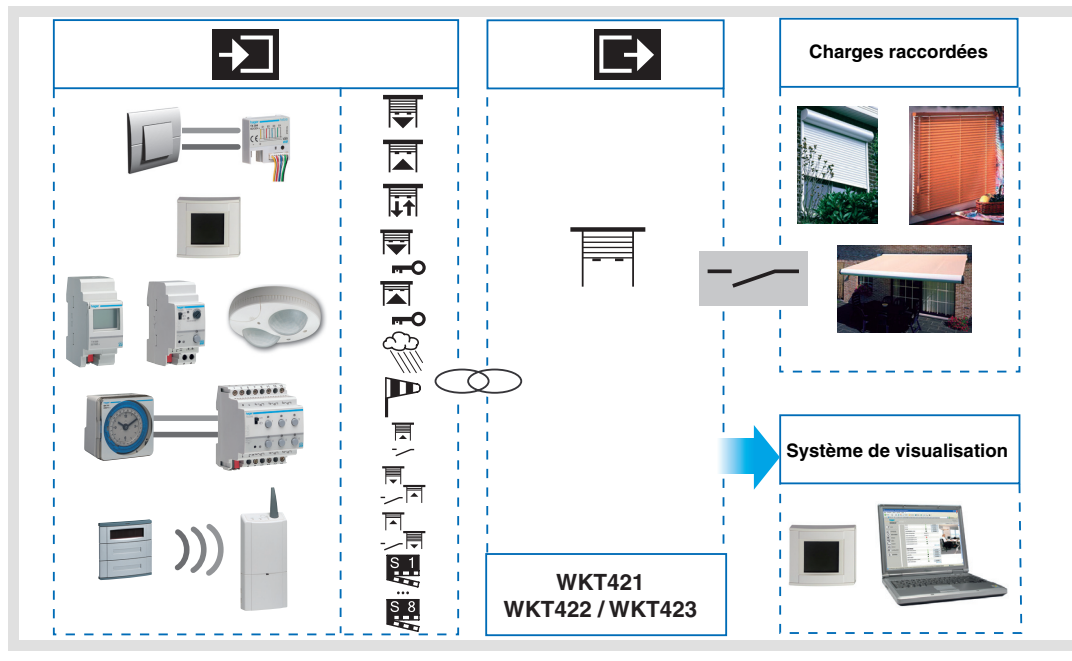

# Sommaire

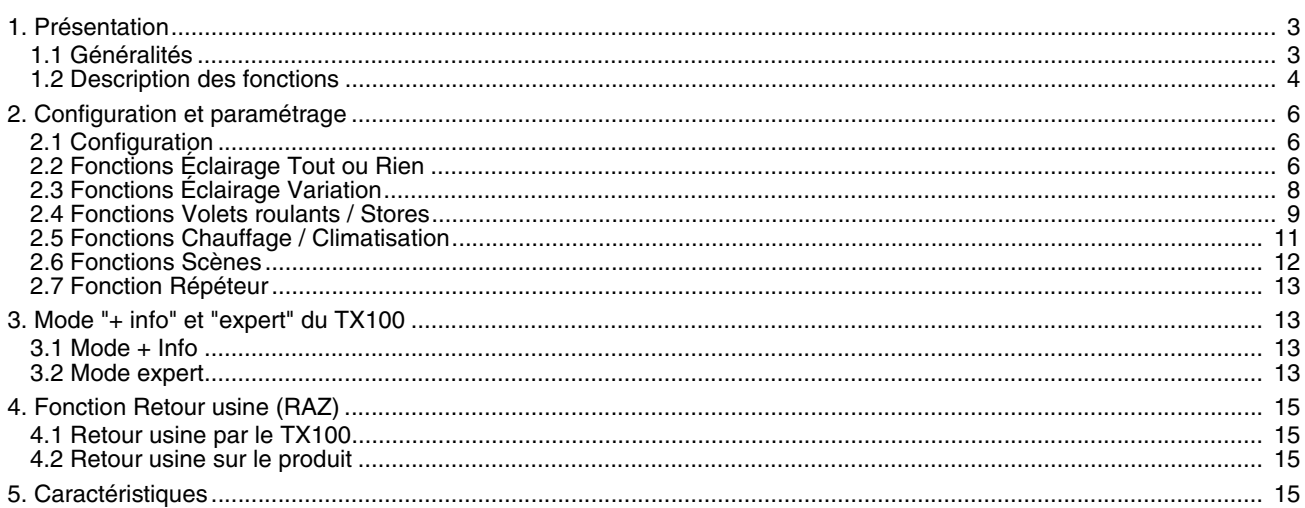

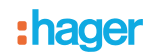

# <span id="page-2-0"></span>**1. Présentation**

### <span id="page-2-1"></span>**1.1 Généralités**

Tous les émetteurs / récepteurs radio auxquels fait référence ce document sont des produits radio quicklink<sup>1</sup>. Ils sont reconnaissables grâce au bouton poussoir de configuration cfg dont ils sont tous pourvus. Quicklink<sup>1</sup> désigne le mode configuration sans outil.

Ces produits peuvent aussi être configurés en E mode par le TX100 ou en S mode par ETS via le coupleur de média TR131.

Dans ce cas la version du TR131 doit répondre aux caractéristiques suivantes :

- Firmware :  $\geq 1.2.5$
- Plug in :  $\geq 1.0.11$

Ce document décrit le principe de configuration avec l'outil TX100 et les fonctions disponibles dans ce mode.

Au sein d'une même installation, un seul mode de configuration devra être utilisé.

#### **Pour ré-utiliser avec TX100, un produit déjà programmé dans une autre installation, quel que soit le mode de**

#### configuration initial (quicklink<sup>Q</sup>, TX100 ou ETS), il faut réaliser un retour usine du produit.

Pour les produits combinés entrées / sorties, le retour usine a pour effet de ré-installer les commandes locales (l'entrée du produit commande la charge raccordée au produit). Pour associer une fonction différente à ces entrées avec le TX100, il faut d'abord supprimer le lien de commande locale (sélectionner le N° d'entrée et de sortie du produit et supprimer le lien).

#### **Spécificités des émetteurs / récepteurs radio quicklink :**

Tous les émetteurs / récepteurs variateurs sont livrés fonctionnels (pré-configurés). Les entrées du produit commandent sa sortie dans la fonction la plus couramment utilisée (Bouton poussoir 1 = Montée, Bouton poussoir 2 = Descente). Pour utiliser les entrées avec une fonction différente, il suffit de supprimer le lien existant à l'aide du TX100 avant de re-programmer cette entrée.

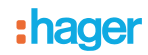

# <span id="page-3-0"></span>**1.2 Description des fonctions**

Le TX100 permet de re-configurer les Boutons poussoirs 1 et 2 (Montée, Descente) des produits WKT421,WKT422,WKT423.

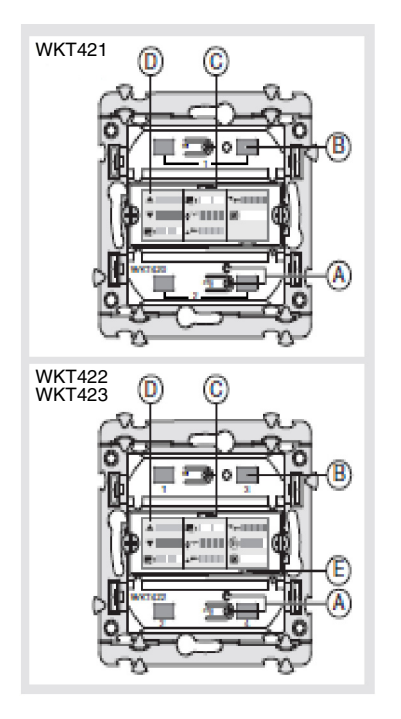

- A  $\overset{\triangle}{\Longrightarrow}$  Bouton et Led Configuration "cfg"
- B Bouton poussoir 1 et 2 (WKT420), 1 à 4 (WKT422)
- C  $\supseteq$  Bouton et Led Fonction "fct"
- D **Etiquette fonctions**
- E Led orange mémo (WKT422)
	- Fonction réception

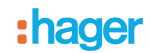

### **1.2.1 Entrées**

Les émetteurs radio permettent d'émettre des commandes d'éclairage, de volets roulants et stores, de chauffage / climatisation, de scènes.

#### ■ Émission des commandes

Les fonctions suivantes peuvent être associées aux émetteurs :

- Commande d'éclairage Télérupteur, ON, OFF, ON / OFF, Minuterie Variation sur 1 ou 2 boutons
- Commande de volets roulants / stores Montée, Descente, Stop, Inclinaison des lamelles
- Commande de chauffage / climatisation
- Confort, Économie, Réduit, Hors-Gel
- Commandes de scène

#### **1.2.2 Sorties**

Le TX100 permet de configurer individuellement la sortie pour des applications Volet roulant / Store.

Les fonctions principales sont les suivantes :

■ Montée / Descente

La fonction Montée / Descente permet de faire monter ou descendre un volet roulant, un store à lamelles inclinables, un store banne, un store vénitien, etc.

Cette fonction permet également d'ouvrir et de fermer des rideaux électriques. La commande peut provenir d'interrupteurs, de boutons poussoirs ou d'automatismes.

#### ■ Inclinaison lamelles / Stop

La fonction Inclinaison des lamelles / Stop permet d'incliner les lamelles d'un store ou de stopper son mouvement en cours. Cette fonction permet de modifier l'occultation ou de rediriger les rayons lumineux provenant de l'extérieur. La commande provient de boutons poussoirs : Appui court sur le bouton poussoir Montée / Descente.

#### ■ Forcage

La fonction Forçage permet de forcer un volet roulant ou un store dans une position définie. Cette commande est prioritaire mais de priorité moins élevée que les alarmes. Aucune autre commande n'est prise en compte si un forçage est actif. Seules des commandes de fin de forçage ou d'alarmes seront prises en compte.

#### ■ Alarme 1 (Vent) et Alarme 2 (Pluie)

Les fonctions Alarme permettent de mettre un volet roulant ou un store dans un état prédéfini paramétrable. Ces fonctions ont la priorité la plus haute. Aucune autre commande n'est prise en compte si une Alarme est active. Seule la fin de l'alarme autorise à nouveau les autres commandes.

#### ■ Scène

La fonction Scène permet de regrouper un ensemble de sorties. Ces sorties peuvent être mises dans un état prédéfini paramétrable.

Une scène est activée par l'appui sur un seul bouton poussoir. Chaque sortie peut être intégrée dans 8 scènes différentes.

#### ■ Répétition

La fonction Répétition permet à l'utilisateur d'activer la commande répétition, celle-ci peut être associée à n'importe quel émetteur. Cette fonction est disponible sur les émetteurs / récepteurs WKT412,WKT423 .

#### ■ Indication d'état

La fonction Indication d'état 1 Bit permet d'envoyer le dernier mouvement du volet roulant ou du store.

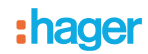

# <span id="page-5-0"></span>**2. Configuration et paramétrage**

### **2.1 Configuration**

La réalisation de ces fonctions se fait dans le mode de configuration standard du TX100 en créant des liens avec les produits de sortie adaptés. Les émetteurs / récepteurs radio fonctionnement toujours en mode bidirectionnel.

- Principe de configuration
	- **→ Apprentissage du produit** 
		- Aller dans le mode Prog et effectuer un appui long sur la touche  $\boxdot$  du TX100 pour lancer l'apprentissage des produits de l'installation.
	- → Pour numéroter les entrées radio :
		- Vérifier que le mode configuration est encore actif sur votre émetteur sinon ré-appuyer sur la touche cfg,
		- Aller dans le mode numérotation Num  $\rightarrow$  Entrées  $\rightarrow \swarrow$ ,
		- Appuyer sur la touche de l'entrée à numéroter. Un signal sonore retentit lorsque l'entrée est détectée, le configurateur lui affecte automatiquement un numéro,
		- Procéder de la même manière pour les autres entrées.
	- **→ Pour affecter une fonction à une entrée :** 
		- Aller dans le mode numérotation Num,
		- Sélectionner le N° d'entrée souhaitée,
		- Appuyer sur  $\sqrt[n]{a}$ ,
		- Sélectionner la fonction et valider par  $\checkmark$

### <span id="page-5-1"></span>**2.2 Fonctions Éclairage Tout ou Rien**

Les fonctions Éclairage Tout ou Rien permettent de commander des sorties Éclairage tout ou rien représentées par le symbole  $\frac{1}{\sqrt{2}}$  dans la partie droite de l'écran.

On se reportera aux notices de configuration des différents produits de sortie d'éclairage pour l'installation et la configuration de ces produits.

Après numérotation, les fonctions et liens disponibles apparaissent dans la partie gauche de l'écran du TX100.

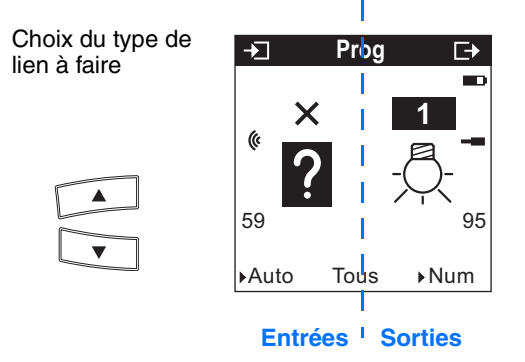

Le symbole (« indique qu'il s'agit d'entrées radio. Pour sélectionner les fonctions, il faut aller dans le mode numérotation.

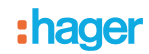

Le tableau ci-après présente les types de liens compatibles pour le produit :

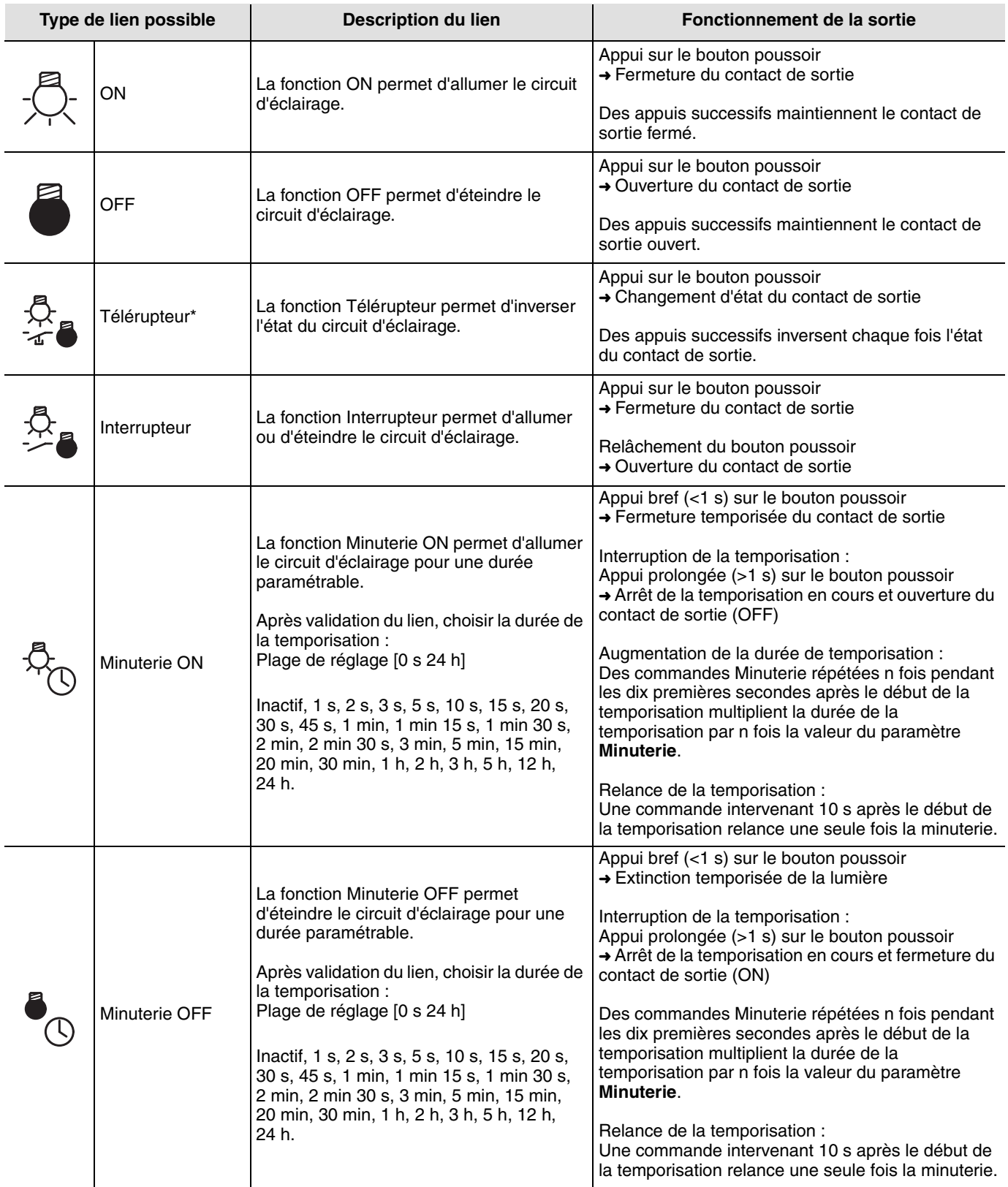

\* Remarque : En fonctionnement normal, les émetteurs radio fonctionnent en mode uni-directionnel. Elles passent momentanément en mode bi-directionnel à chaque commande de type "télérupteur" de façon à assurer l'inversion d'état de la sortie.

# <span id="page-7-0"></span>**2.3 Fonctions Éclairage Variation**

Les fonctions Éclairage variation permettent de commander des sorties Éclairage variation représentées par le symbole  $\stackrel{\triangle}{\curvearrowleft}$  dans la partie droite de l'écran.

On se reportera aux notices de configuration des différents produits de sortie Éclairage variation pour l'installation et la configuration de ces produits.

Après numérotation des boutons poussoirs, les fonctions et liens disponibles apparaissent dans la partie gauche de l'écran du TX100.

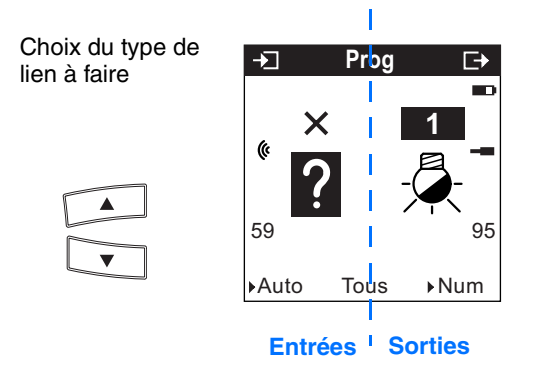

Le symbole (« indique qu'il s'agit d'entrées radio. Pour sélectionner les fonctions, il faut aller dans le mode numérotation.

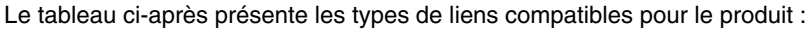

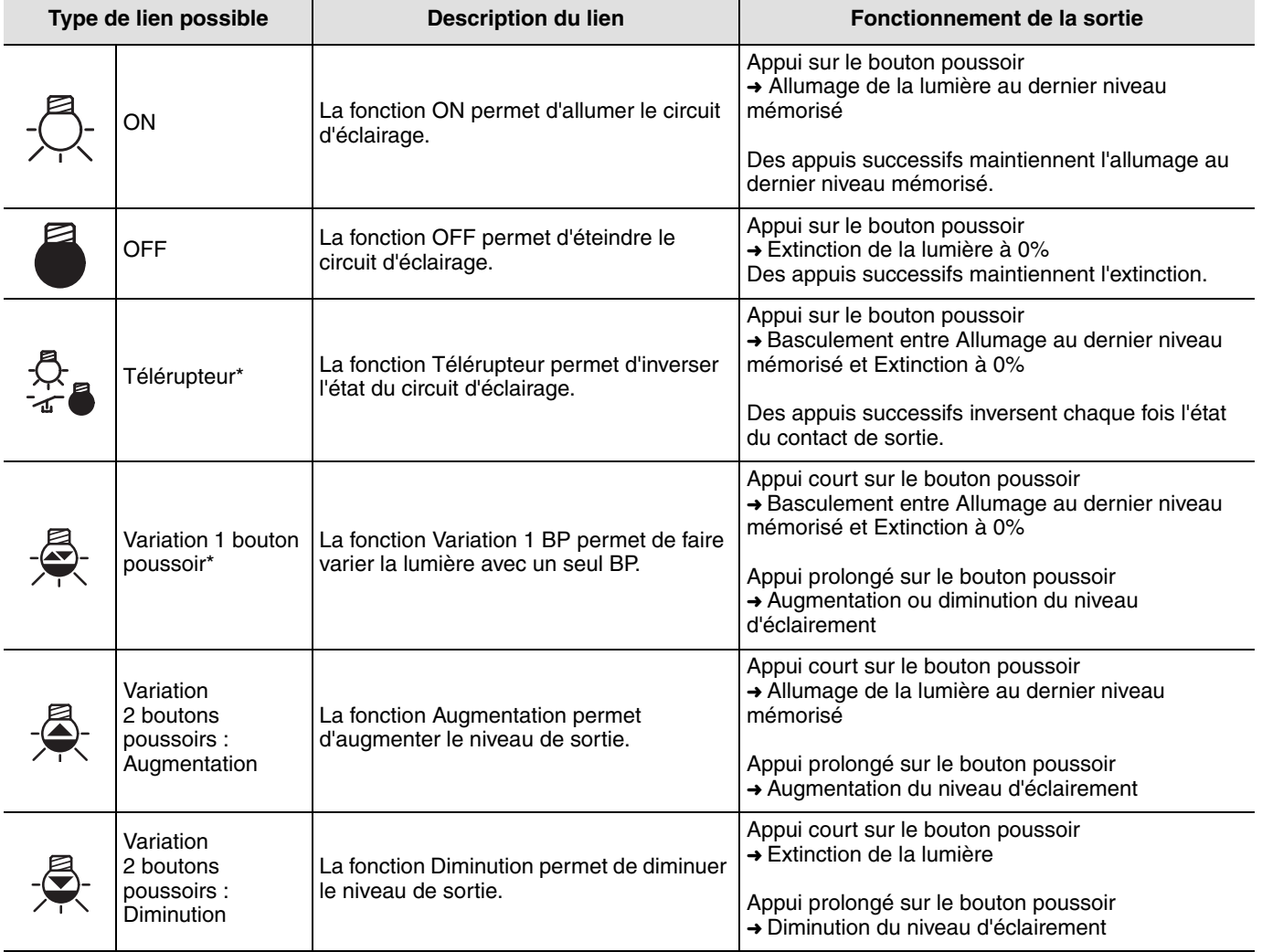

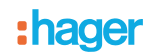

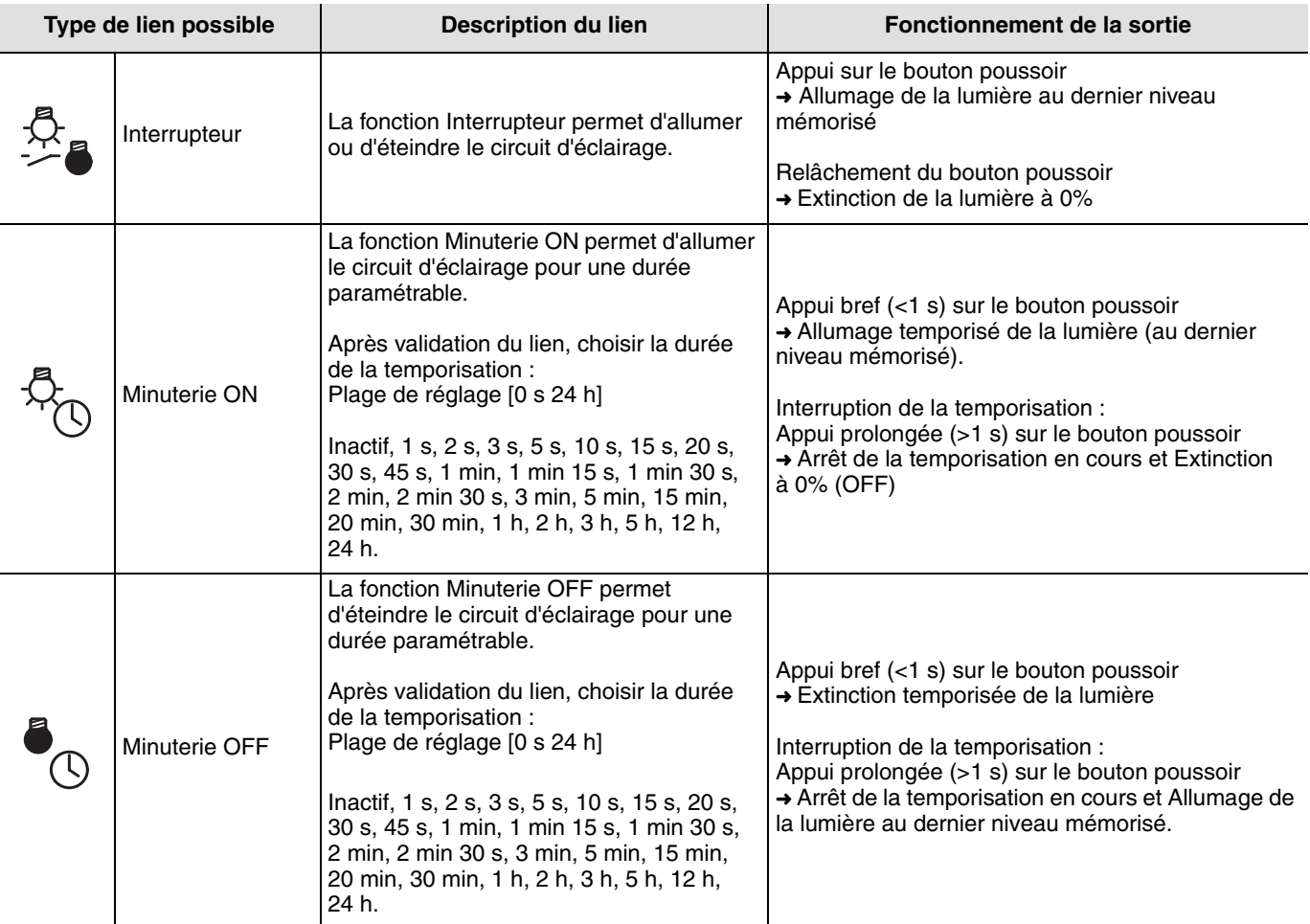

\* Remarque : En fonctionnement normal, les émetteurs radio fonctionnent en mode uni-directionnel. Elles passent momentanément en mode bi-directionnel à chaque commande de type "télérupteur" de façon à assurer l'inversion d'état de la sortie.

### <span id="page-8-0"></span>**2.4 Fonctions Volets roulants / Stores**

Les fonctions Volets roulants / Stores permettent de commander des sorties Volets roulants / Stores représentées par le symbole  $\overline{\overline{\mathbb{H}}}$  dans la partie droite de l'écran.

On se reportera aux notices de configuration des différents produits de sortie Volets roulants / Stores pour l'installation et la configuration de ces produits.

Après numérotation des boutons poussoirs, les fonctions et liens disponibles apparaissent dans la partie gauche de l'écran du TX100.

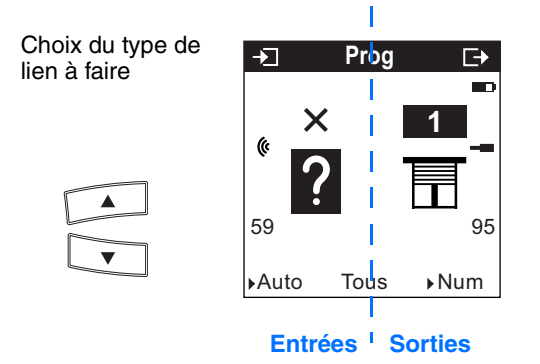

Le symbole (« indique qu'il s'agit d'entrées radio. Pour sélectionner les fonctions, il faut aller dans le mode numérotation.

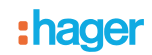

Le tableau ci-après présente les types de liens compatibles pour le produit :

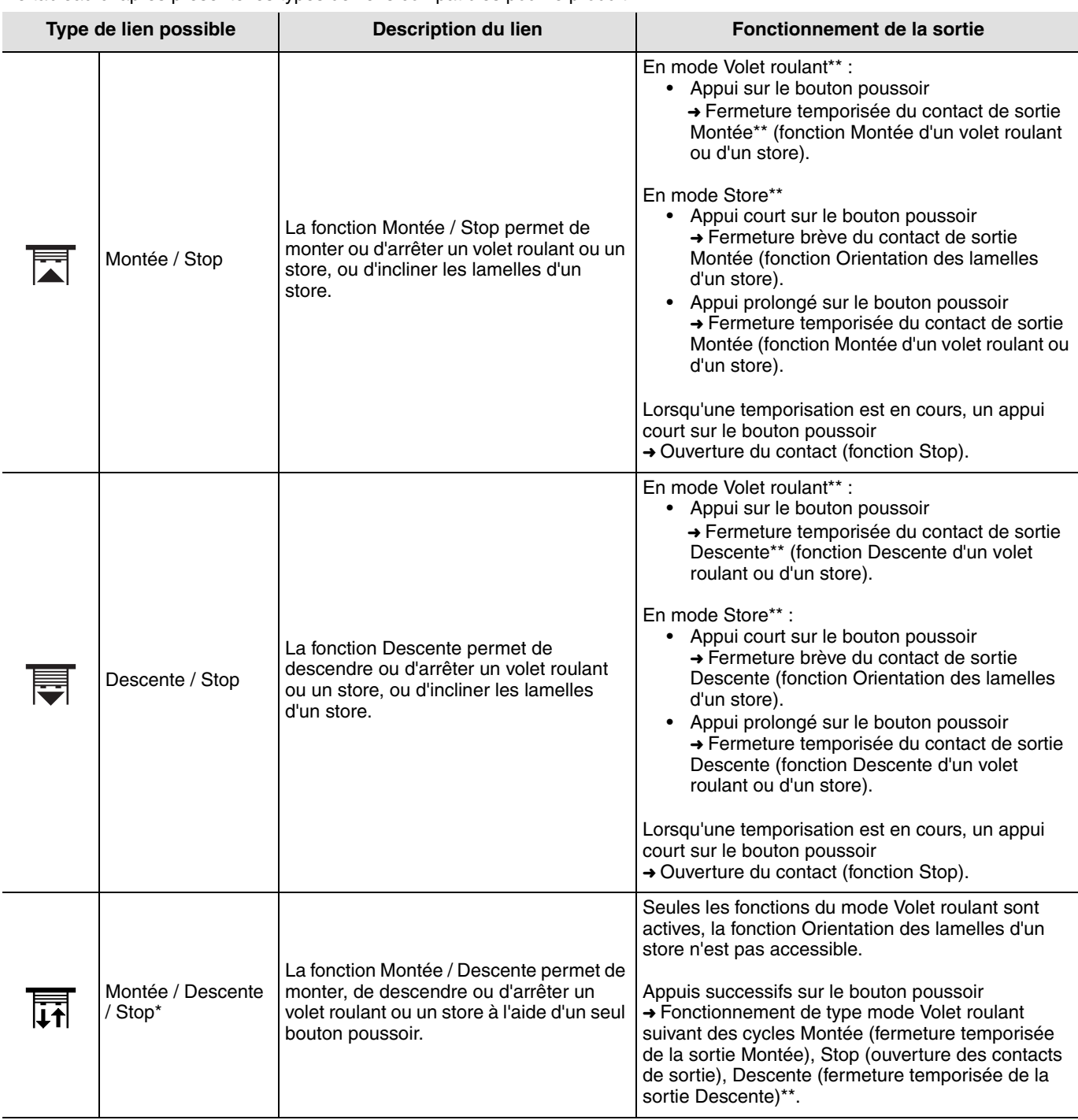

\* Remarque : En fonctionnement normal, les émetteurs radio fonctionnent en mode uni-directionnel. Elles passent

momentanément en mode bi-directionnel à chaque commande d'inversion d'état pour s'enquérir de l'état réel du volet et assurer ainsi l'inversion d'état de la sortie.

\*\* Les modes et durées de temporisation sont paramétrables (voir les notices de configuration TX100 des produits de sortie Volet roulant / Store).

## <span id="page-10-0"></span>**2.5 Fonctions Chauffage / Climatisation**

Les fonctions Chauffage / Climatisation permettent de commander un thermostat ou un régulateur représenté par le symbole dans la partie droite de l'écran.

On se reportera aux notices de configuration des thermostats, contrôleur d'ambiance et régulateur pour l'installation et la configuration de ces produits.

Après numérotation des boutons poussoirs, les fonctions et liens disponibles apparaissent dans la partie gauche de l'écran du TX100.

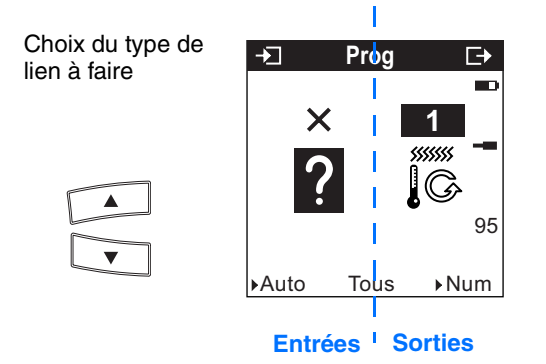

Le symbole (« indique qu'il s'agit d'entrées radio. Pour sélectionner les fonctions, il faut aller dans le mode numérotation.

Le tableau ci-après présente les types de liens compatibles pour le produit :

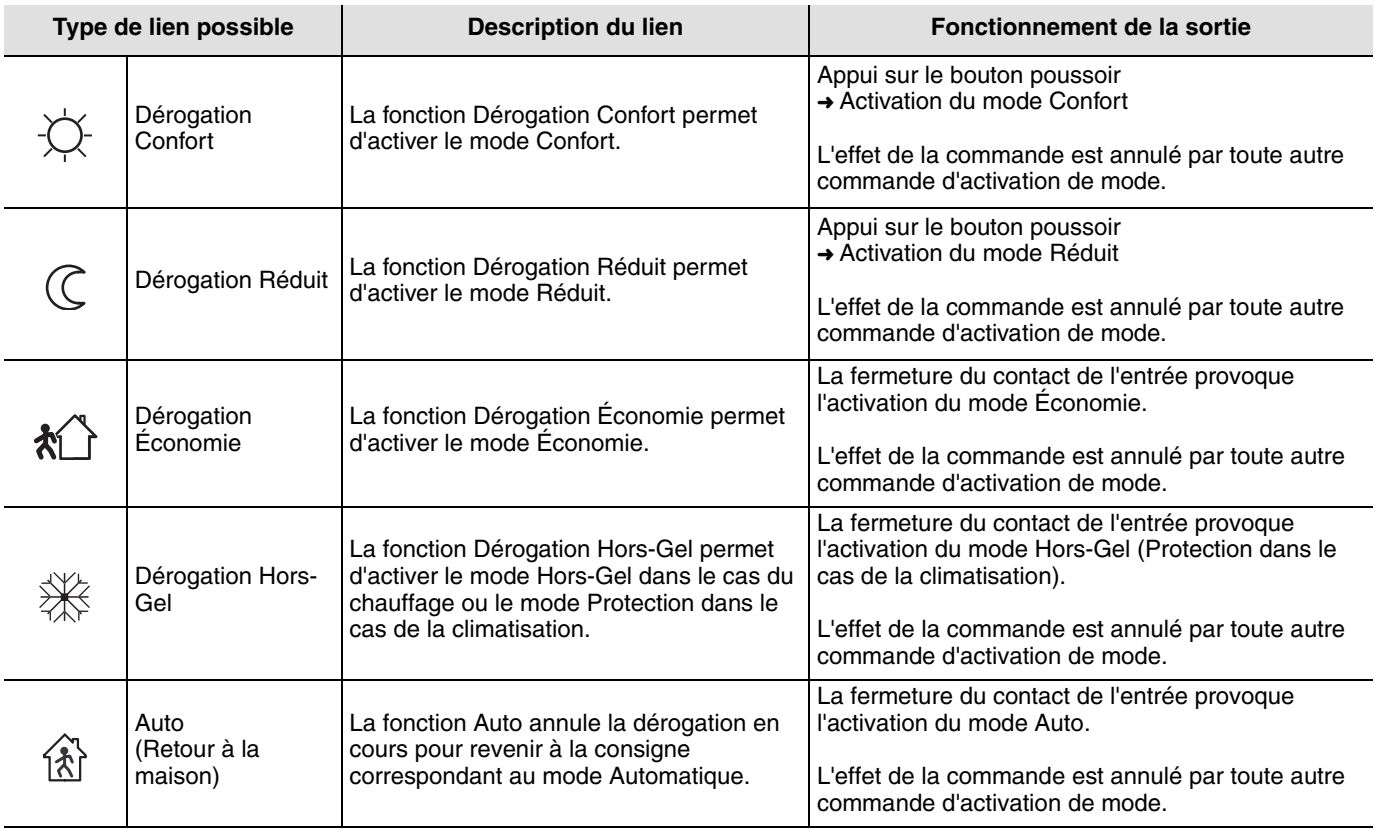

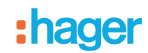

### <span id="page-11-0"></span>**2.6 Fonctions Scènes**

#### ■ Création des liens

En sélectionnant une fonction Scène (numéro 1 à 8), il est possible de créer des liens entre un bouton poussoir et des sorties devant faire partie de la scène. Scène 8 = Répétition

La fonction **Répétition** permet à l'utilisateur d'enregistrer les commandes réceptionnées successivement sur une période de 24 h.

Une fois enregistrée, l'utilisateur peut activer cette fonction pour "faire rejouer" automatiquement, par période de 24 h, la séquence de commandes apprises.

La commande est émise par l'objet **Scène**. L'apprentissage de la séquence journalière est activé ou désactivé directement sur le module de sortie. Pour activer la fonction **Répétition**, relier le numéro de scène 8 de l'émetteur à l'objet **Scène ou Répétition** du récepteur.

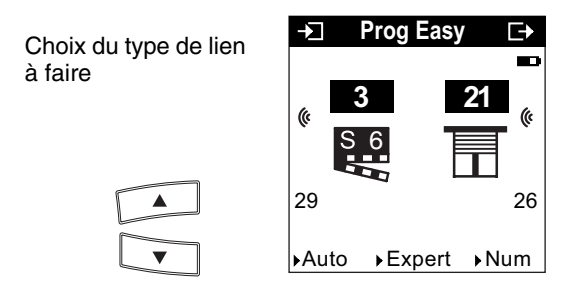

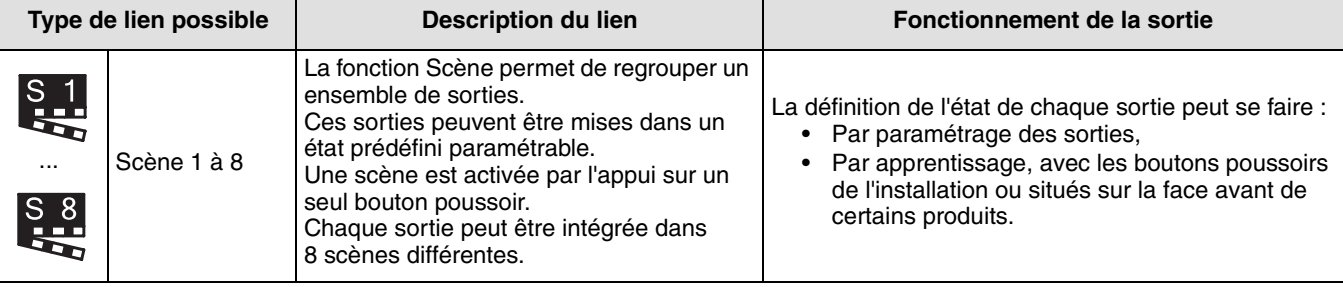

■ Apprentissage et mémorisation des scènes

Cette procédure permet de modifier et de mémoriser une scène par action locale sur les boutons poussoirs situés en ambiance, sur une télécommande.

- Activer la scène par un appui court sur l'émetteur qui déclenche la scène,
- Mettre les sorties (Éclairage, Volets roulants, Thermostat,…) dans l'état souhaité à l'aide des commandes locales habituelles (bouton poussoir, télécommande…),
- Mémoriser l'état des sorties par un appui long supérieur à 5 s sur l'émetteur qui déclenche la scène. La mémorisation est signalée par l'activation momentanée des sorties.

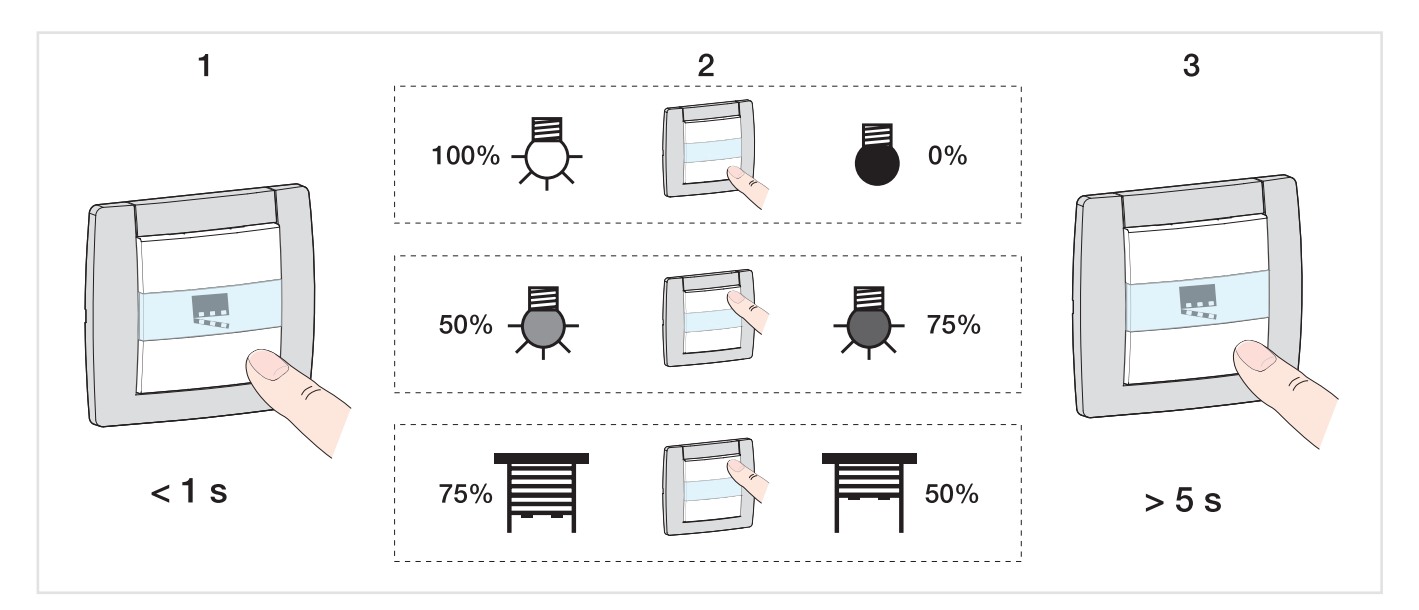

### <span id="page-12-0"></span>**2.7 Fonction Répéteur**

Elle augmente la portée radio du système grâce à la ré-émission des messages réceptionnés par le produit. Inactive par défaut, la fonction Répéteur est activable dans le menu Gestion produit / Répéteur du TX100.

# **3. Mode "+ info" et "expert" du TX100**

### **3.1 Mode + Info**

Le mode +Info est accessible dans les modes Prog et Visu du TX100. Ce mode d'affichage est actif pour les produits de l'installation jusqu'à sa désactivation.

**Prog**

 $\overline{\phantom{1}}$ 

a

**1**

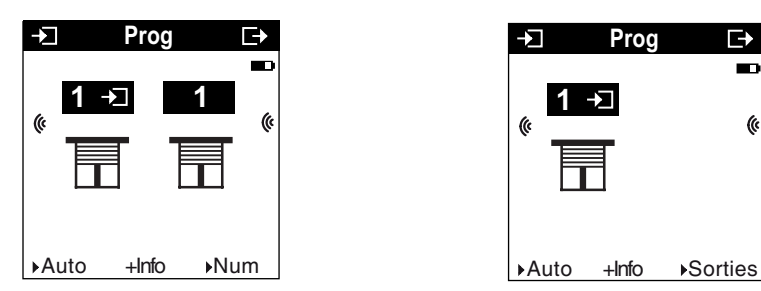

Le mode +Info permet de lier l'indication d'état d'une sortie à un produit de visualisation : Contrôleur d'ambiance, sortie de type voyant, etc.

L'indication d'état émet sur le réseau l'état réel de la sortie à chaque changement d'état.

L'indication d'état est représentée par le symbole  $\blacksquare$ 

L'indication d'état se rajoute à la liste des entrées sur la partie gauche de l'écran du TX100 avec le même numéro que la sortie.

### **3.2 Mode expert**

■ Généralités

Le mode Expert permet :

- D'intégrer des produits KNX non configurables par ETS (outil de visualisation, passerelle internet, domovea) dans l'installation,
- De créer des liens spécifiques non disponibles en mode de configuration Standard.

Dans le mode Expert les fonctions sont présentées au travers des objets de communication utilisés dans le mode de configuration ETS. Les objets apparaissent sous la forme d'une liste située sous les numéros des entrées et des sorties.

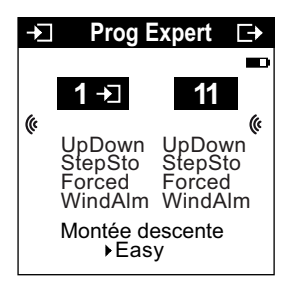

Le mode Expert permet de créer des liens entre des objets de même format en leur affectant la même adresse de groupe.

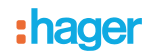

### ■ Liste des objets disponibles

### **Commandes d'éclairage Tout ou Rien et Variation**

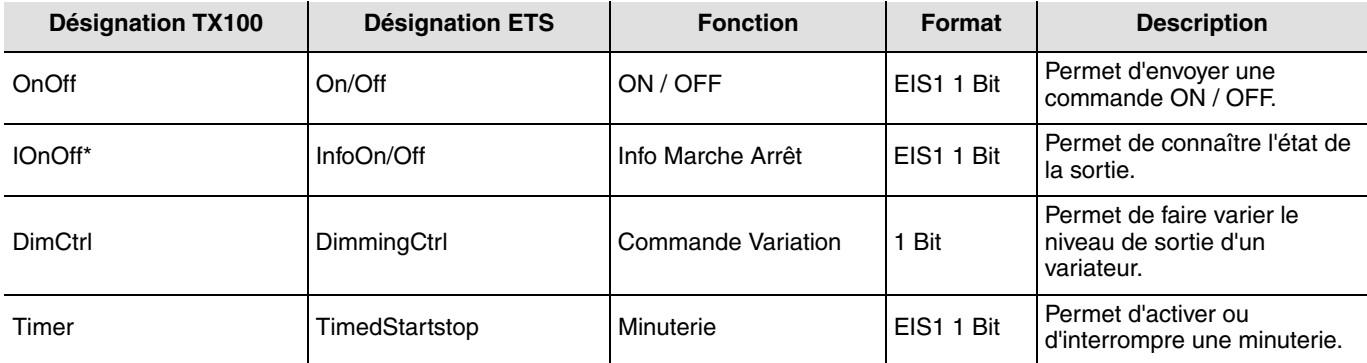

### **Commande de volets roulants / stores**

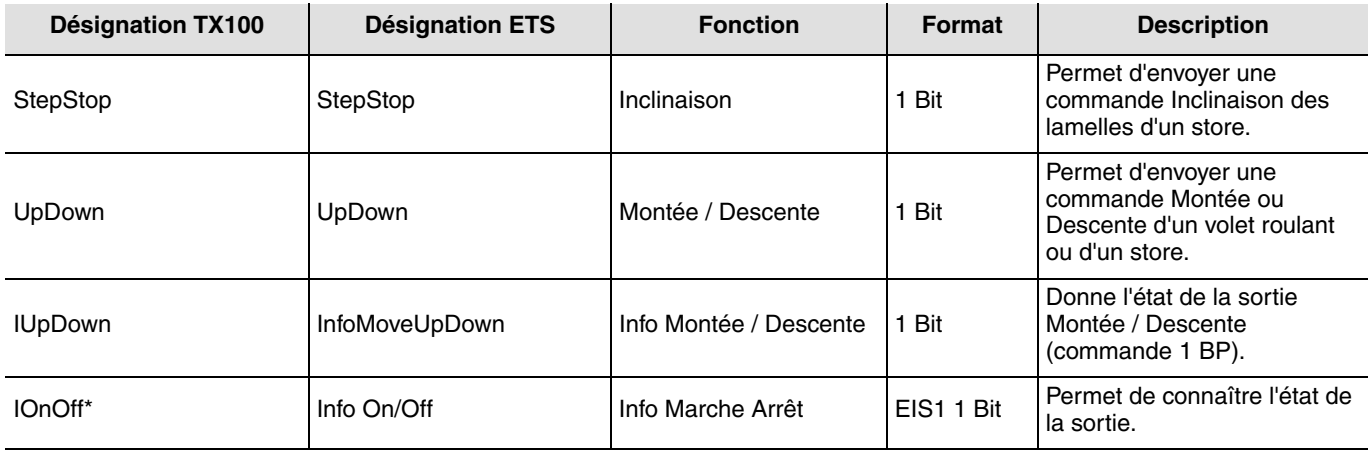

### **Commande de chauffage / climatisation**

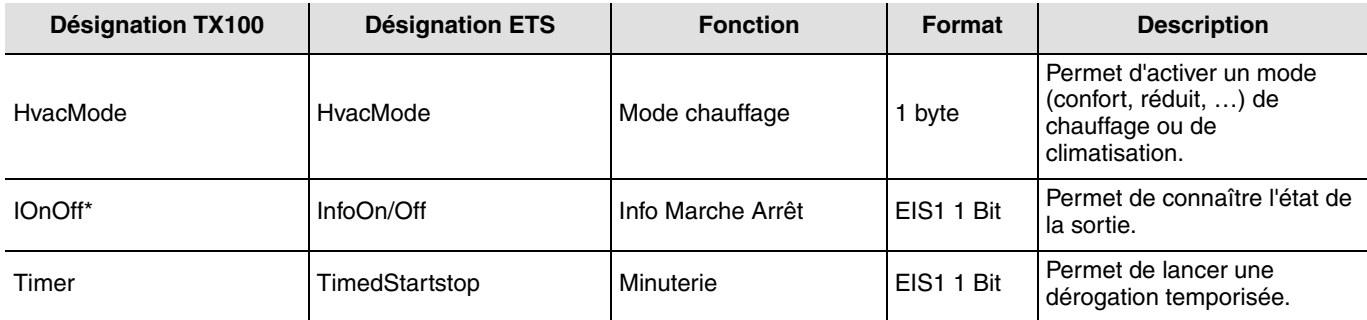

#### **Scène**

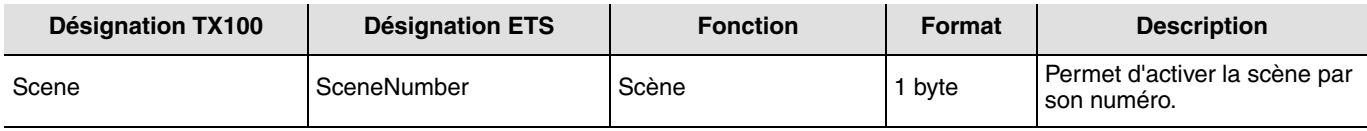

\* Dans le cas des produits radio, cet objet est déjà lié à l'objet **OnOff**.

# **4. Fonction Retour usine (RAZ)**

Cette fonction permet de remettre le produit dans sa configuration initiale (configuration en sortie d'usine). Après un retour usine le produit peut être ré-utilisé dans une nouvelle installation. Le retour usine peut s'effectuer soit directement sur le produit, soit par le menu Gestion Produit / Retour Usine du TX100. Cette dernière solution est conseillée si le produit fait partie de l'installation configurée par TX100.

### **4.1 Retour usine par le TX100**

Le produit fait partie de l'installation : il apparaît dans la liste des produits du menu Retour Usine pouvant être remis en configuration usine.

- Sélectionner le produit dans la liste,
- Appuyer sur  $\checkmark$  et confirmer l'effacement.

Il est nécessaire de ré-apprendre l'installation après un retour usine afin de retrouver les produits remis en configuration usine.

### **4.2 Retour usine sur le produit**

Le retour usine peut s'effectuer sur le produit, si les données du projet TX100 ont été perdues ou si le produit ne fait pas partie de l'installation.

Retour usine sur le produit :

- Faire un appui long (> à 10 secondes) sur le bouton poussoir "Cfg", relâcher le bouton dès que la led "Cfg" se met à clignoter,
- Attendre l'extinction de la led "Cfg" qui indique la fin du retour usine.

#### **Pour ré-utiliser avec TX100, un produit déjà programmé dans une autre installation, quel que soit le mode de**  configuration initial (quicklink<sup>2</sup>, TX100 ou ETS), il faut réaliser un retour usine du produit.

Pour les produits combinés entrées / sorties, le retour usine a pour effet de ré-installer les commandes locales (l'entrée du produit commande la charge raccordée au produit). Pour associer une fonction différente à ces entrées avec le TX100, il faut d'abord supprimer le lien de commande locale (sélectionner le N° d'entrée et de sortie du produit et supprimer le lien).

# **5. Caractéristiques**

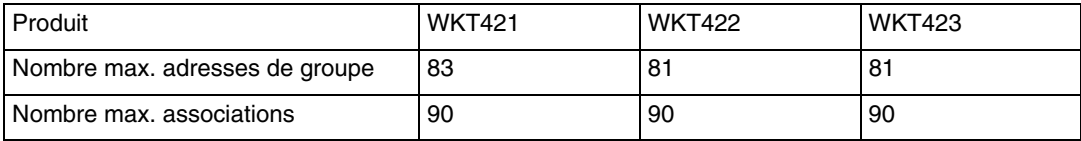

:hager

- $\odot$ HAGER Electro S.A.S 132, Boulevard d'Europe B.P. 78 F- 67212 Obernai Cedex www.hager.fr Tel.: 03.88.04.78.54
- $\circledcirc$ S.A. Hager Modulec N.V. Boulevard Industriel 61 Industrielaan Bruxelles -1070 - Brussel http://www.hagergroup.be Tel.: 02/529.47.11
- $\bigoplus$ Hager Tehalit AG Glattalstrasse 521 8153 Rümlang http://www.hagergroup.ch Tel.: 01 817 71 71